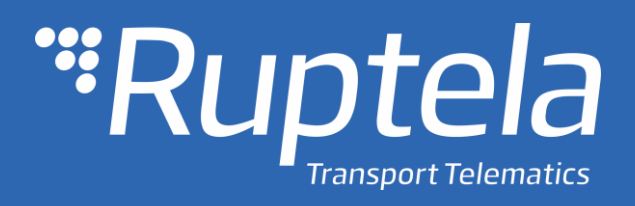

# Конфигурация устройства через SMS Руководство быстрого старта

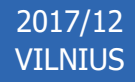

## Содержание

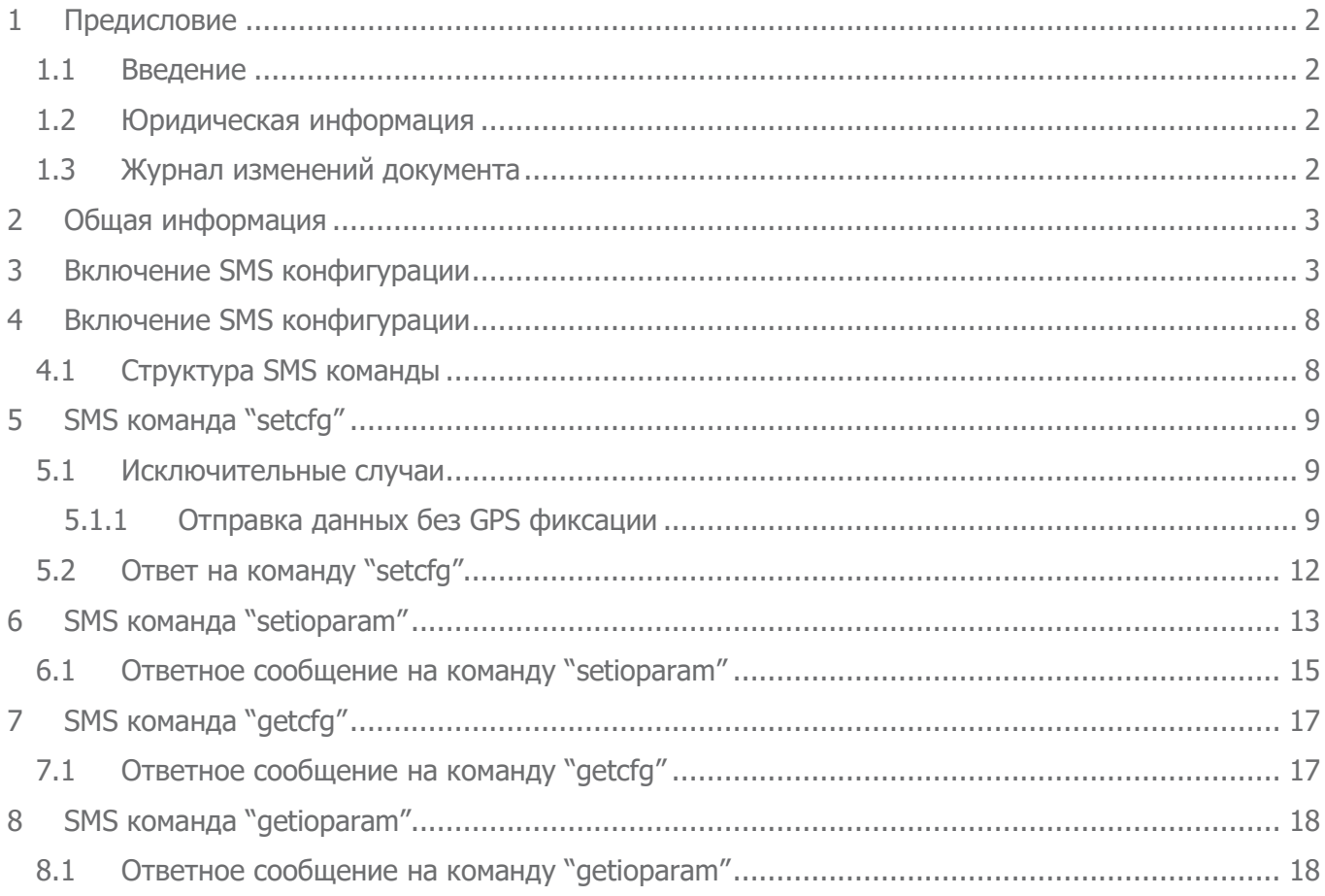

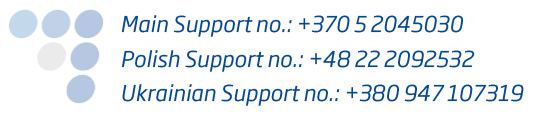

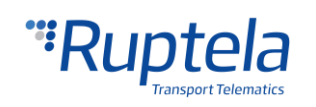

#### <span id="page-2-0"></span>Предисловие 1

## <span id="page-2-1"></span>1.1 Введение

Функция SMS конфигурации позволяет пользователям изменить любой параметр конфигурации через SMS команды. Для этого пользователю необходимо знать ID конкретного параметра и предоставить этому параметру определённое значение. В настоящее время пользователи могут изменять конфигурацию устройства в отдалённых регионах, где недоступен GPRS. Также это полезный инструмент для тех пользователей, которые предпочитают отправлять конфигурацию устройства через SMS. Данное руководство содержит описание существующих SMS команд для ручного использования а также описание инструмента DIFFF to SMS, который автоматизирует создание SMS команды.

## <span id="page-2-2"></span>1.2 Юридическая информация

Авторские права © 2017 Ruptela. Все права защищены. Воспроизведение, распространение, передача или хранение всего документа или его частей в любой форме без предварительного письменного разрешения Ruptela запрещается. Названия изделий и компаний, упомянутых в данном документе, являются торговыми марками или торговыми названиями соответствующих владельцев.

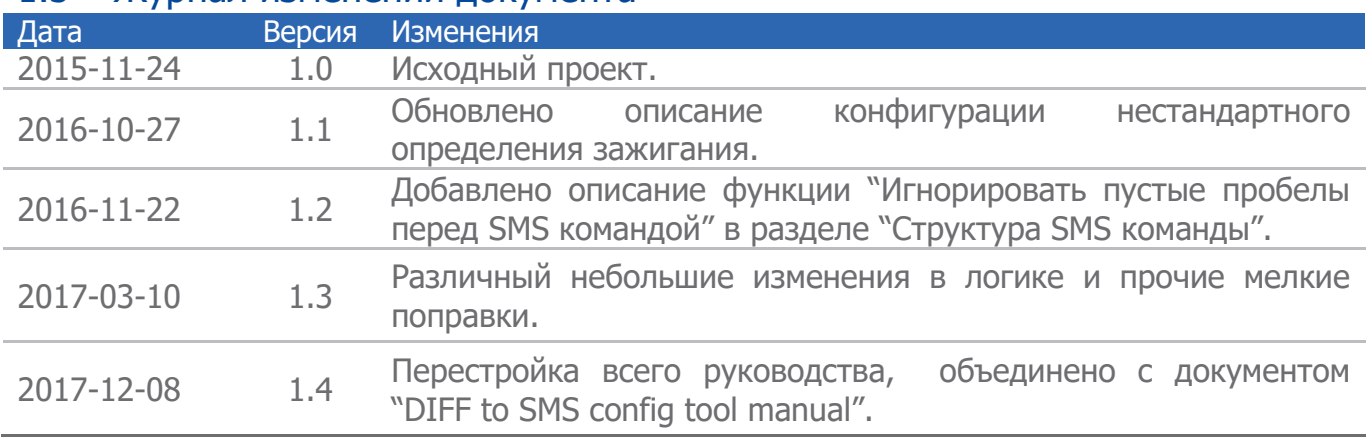

#### <span id="page-2-3"></span> $1<sup>3</sup>$ Журнал изменений локумента

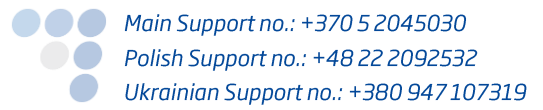

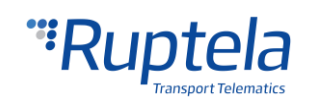

## <span id="page-3-0"></span>2 Общая информация

В настоящее время SMS конфигурация поддерживается устройствами FM-Tco4 HCV, FM-Tco4 LCV, FM-Pro4 и FM-Eco4/4+/light/light+. Функциональность SMS конфигурация в основном полагается на два SMS сообщения:

- **setcfg** команда позволяет изменить практически все параметры за исключением нескольких исключений.
- **setioparam –** команда используется для установки IO параметров.

Дополнительно, присутствуют две SMS команды, при помощи которых можно получить нынешнюю конфигурацию устройства:

- **getcfg –** команда используется только для получения нынешнего статуса выбранного параметра.
- **getioparam –** команда используется для получения нынешнего статуса выбранного IO параметра.

## Примечание

Одно SMS сообщение может содержать только 160 символов, это означает, что максимальное число одновременно получаемых или принимаемых параметров в одном SMS сообщении ограничено.

## <span id="page-3-1"></span>3 Включение SMS конфигурации

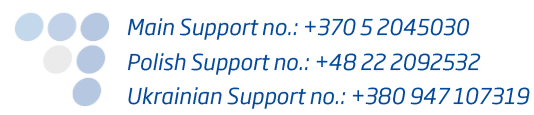

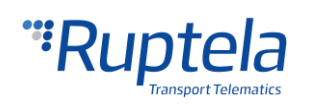

CFG DIFF на SMS это независимый программный инструмент интегрированный в FM конфигуратор, который был спроектирован чтобы упростить ручную конфигурацию устройства через SMS команды. Данный инструмент позволяет использовать конфигурационный файл DIFF, для генерации SMS сообщение всех сконфигурированных параметров в данном файле, тем самым сокращая время и усилия необходимые для создания SMS команд вручную.

## Примечание

Для конфигурации FM4 устройства при помощи SMS сообщений, необходимо изначально активировать функцию конфигурации через SMS, данная процедура описана в разделе "Включение SMS конфигурации".

Рекомендуется прочитать документ весь документ как минимум один раз, т.к. он объясняет принцип работы SMS конфигурации в подробностях, а также ограничения такой конфигурации, специфику конфигурации определённых параметров и возможные ответы с FM устройства на высланные команды. Все раннее упомянутое необходимо иметь ввиду во время использования данного инструмента.

## Ограничения

Важно учесть, что не все параметры могут быть сконфигурированы через SMS команды. Список параметров которые невозможно сконфигурировать при помощи SMS предоставлен далее:

- Timetable (Расписание);
- Configuration password (Пароль конфигурации);
- SMS password (Пароль SMS конфигурации);
- Enable/Disable SMS configuration (Включить/Выключить SMS конфигурацию);
- Geozone points (Геозоны).

Данные параметры могут быть изменены только подключив FM устройство на прямую к конфигуратору через компьютер.

Другие примечательные случаи, которые необходимо учесть в основном связаны  $\mathsf{C}$ конфигурацией CAN интерфейсов. Все конфигурации CAN интерфейсов связаны между собой. CAN1 и CAN2 не могут быть сконфигурированы отдельно, это также касается и конфигурации под групп, таких как: выбор группы LCV, Baud rate (скорость передачи данных) и прочие. (Например: ранее на FM устройстве был сконфигурирован CAN1 на MobilEye, теперь пользователь решил добавить дополнительный параметр и установить CAN2 на LCV. Если пользователь сконфигурирует только параметр CAN2 (CAN1 выключен) и использует данный DIFF файл конфигурации для генерации SMS сообщения, то данное SMS сообщение перепишет настройку параметра CAN1, отключив её. Для правильной конфигурации CAN интерфейсов, необходимо создать полную конфигурацию CAN параметров в конфигураторе, прежде чем генерировать SMS сообщение с данной конфигурации. Это обосновывается тем, что SMS команда для конфигурации параметров CAN1 и CAN2 едина и состоит из одного числа в десятичном формате, что означает, что оба интерфейса конфигурируются одновременно.

Другие примечательные случаи конфигурации:

- Send data without GPS fix (Посылать данные без GPS);
- Custom ignition (Нестандартное определение движения);

● ● ● Main Support no.: +370 5 2045030 **O** Polish Support no.: +48 22 2092532 Ukrainian Support no.: +380 947 107319

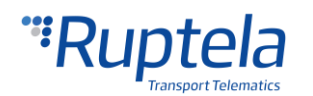

GSM jamming configuration (конфигурация GSM глушения);

## Конфигурация

Перед генерацией SMS, необходимо во первых создать файл конфигурации. Для этого пользователь должен включить и сконфигурировать все желаемые параметры. Описание конфигурации каждой модели устройства доступно на [doc.ruptela.lt.](https://doc.ruptela.lt/display/AB/FM4) Во время создания файла конфигурации необходимо иметь ввиду все ограничения и особенности конфигурации через SMS упомянутые ранее.

## Внимание

DIFF файл сохранит все изменения в конфигурации. Например, изменение числа в поле IP, либо отметка в какой либо ячейке, но если изменение было сделано и после изменение восстановили в исходную настройку (ячейку отметили, а после сняли отметку), это не будет записано как "изменение конфигурации". DIFF файл запишет только изменения, выполненные к изначальной конфигурации (Загруженный ранее сконфигурированный файл конфигурации будет считаться как изначальная конфигурация). Необходимо уделять особое внимание во время создания DIFF файла, во избежание случайных изменений в конфигурации.

Во время создания файла конфигурации, нет необходимости создавать файл с полной конфигурацией, можно лишь включить или изменить необходимые пользователю параметры. Если пользователь хочет отключить некоторые из параметров, необходимо загрузить ранее созданную конфигурацию с включенными параметрами и после их отключить, иначе программа не сможет определить изменение в конфигурации. После создания желаемой конфигурации, пользователь может на прямую перейти к генерации SMS либо сохранить DIFF файл.

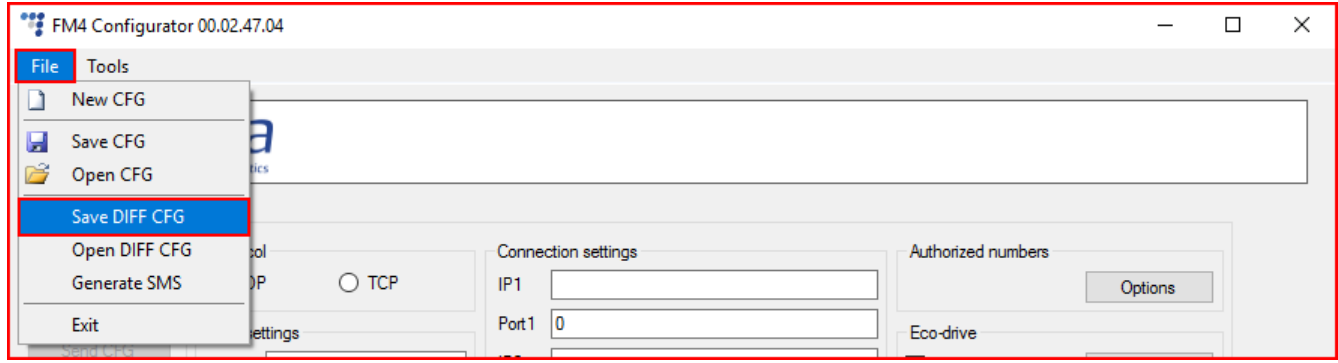

## Генерация SMS

После выполнения всех необходимых изменений к конфигурации, пользователю необходимо запустить инструмент " DIFF to SMS converter " (Переводчик с DIFF на SMS) нажав на **File>Generate SMS.**

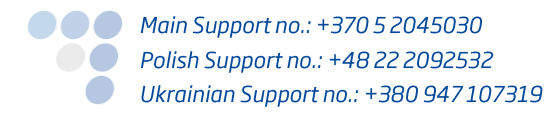

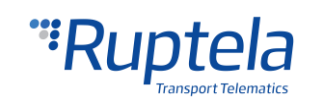

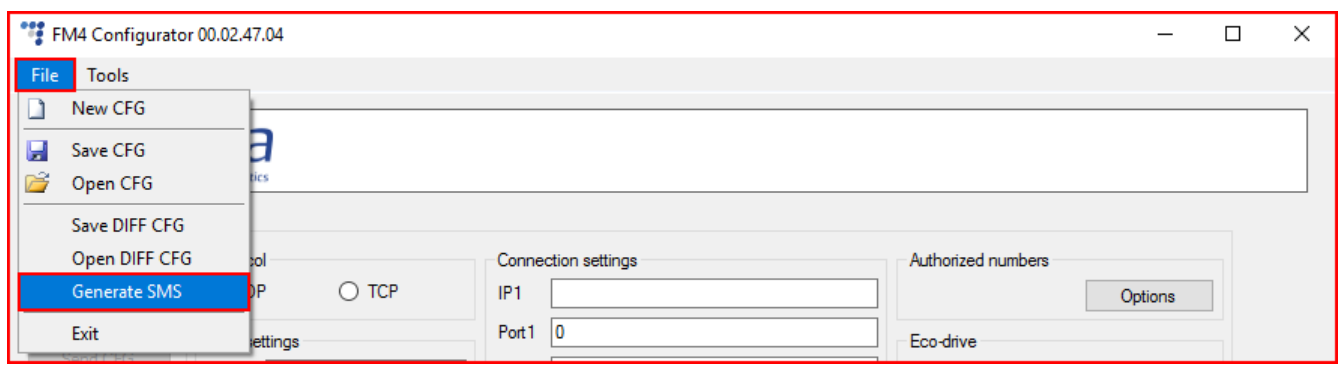

Это запустит инструмент "DIFF to SMS converter". Этот инструмент автоматически загрузит в настоящий момент выполненную конфигурацию (даже если файл не сохранён). Если пользователь желает загрузить другой DIFF файл, ему необходимо выбрать его, нажав на кнопку **browse**, которая откроет поиск по директориям.

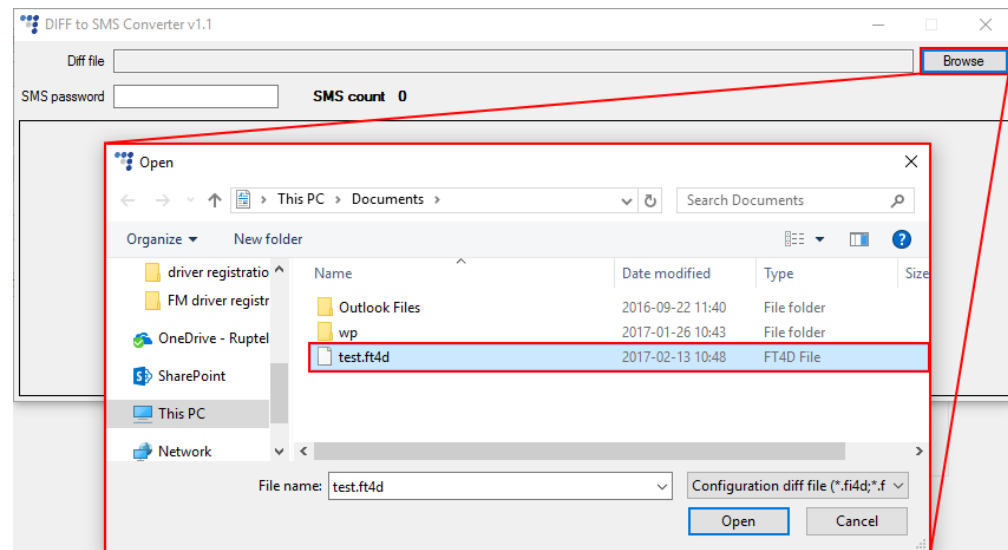

## Примечание

Отображаемое расширение файла на предыдущей картинке может отличатся в зависимости от устройства для которого выполняется конфигурация.

После выбора DIFF файла (либо открытия инструмента после создания конфигурации, не сохраняя файл):

- 1. Название и локация DIFF файла будет отображена в поле сверху;
- 2. Если пароль был введён во время первой конфигурации, то его необходимо ввести в данное поле, иначе SMS команда не будет принята устройством;
- 3. SMS count (Счётчик SMS) отображает количество SMS сообщения, на которые разделены все конфигурационные команды. Это необходимо, т.к. устройство принимает **одновременно только одно SMS сообщение** с максимальной длиной в **160 символов**.
- 4. Помеченный синим текст отображает SMS сообщение, которое необходимо отправить на FM устройство для конфигурации параметров сохраненных в DIFF файле. Номер с левой стороны отображает номер SMS сообщения.

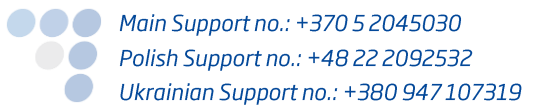

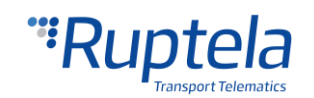

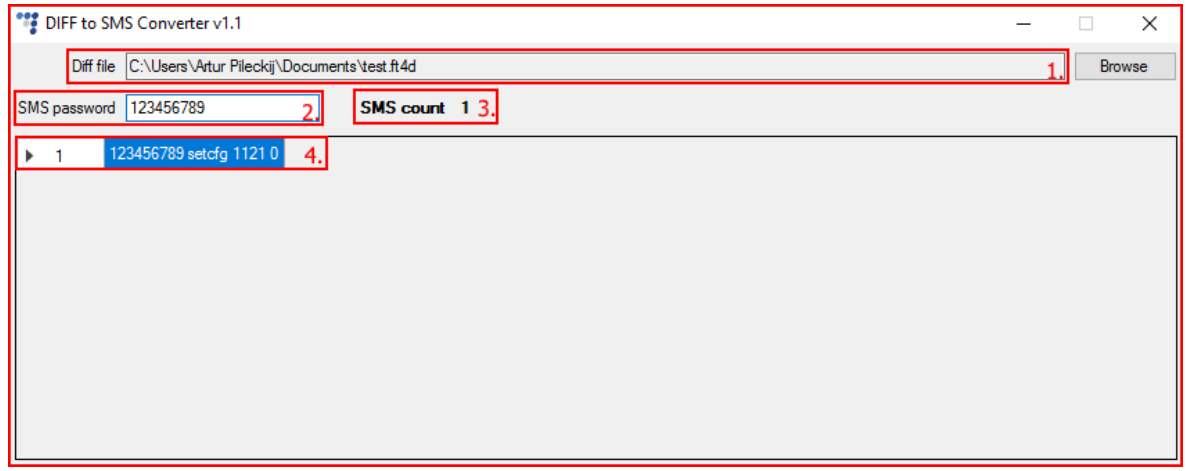

Если любой из пяти не меняемых через SMS параметров (описанные ранее в разделе "Ограничения") были включены в DIFF файл, то всплывёт предупреждающее окно после выбора DIFF файла.

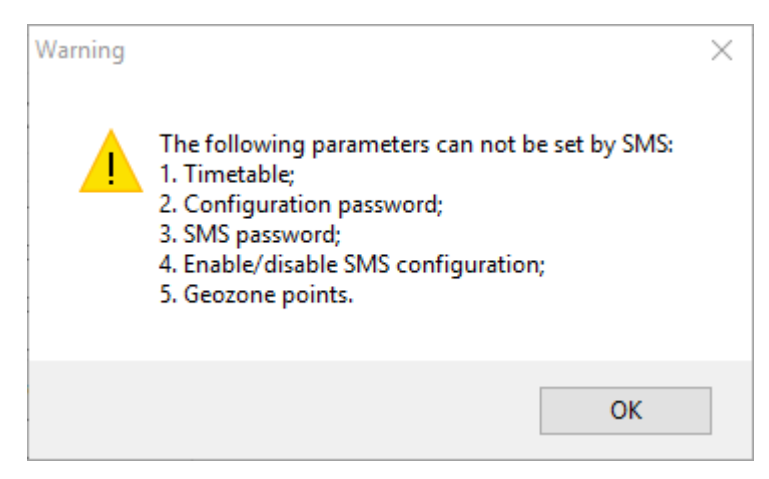

Возможные ответы с FM устройства после получения SMS команды описаны в следующих разделах данного документа, после описания каждой из SMS комманд.

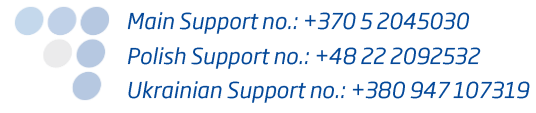

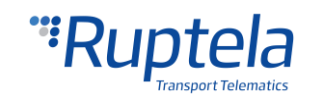

## <span id="page-8-0"></span>4 Включение SMS конфигурации

Функция SMS конфигурации включается/выключается в конфигураторе устройства.

- 1. В секции Authorized numbers (Авторизованные номера) нажмите кнопку "Options" (Настройки).
- 2. В новом окне "Numbers" (Номера) отметьте флажок в ячейке Enable SMS configuration (Активировать конфигурацию через SMS).

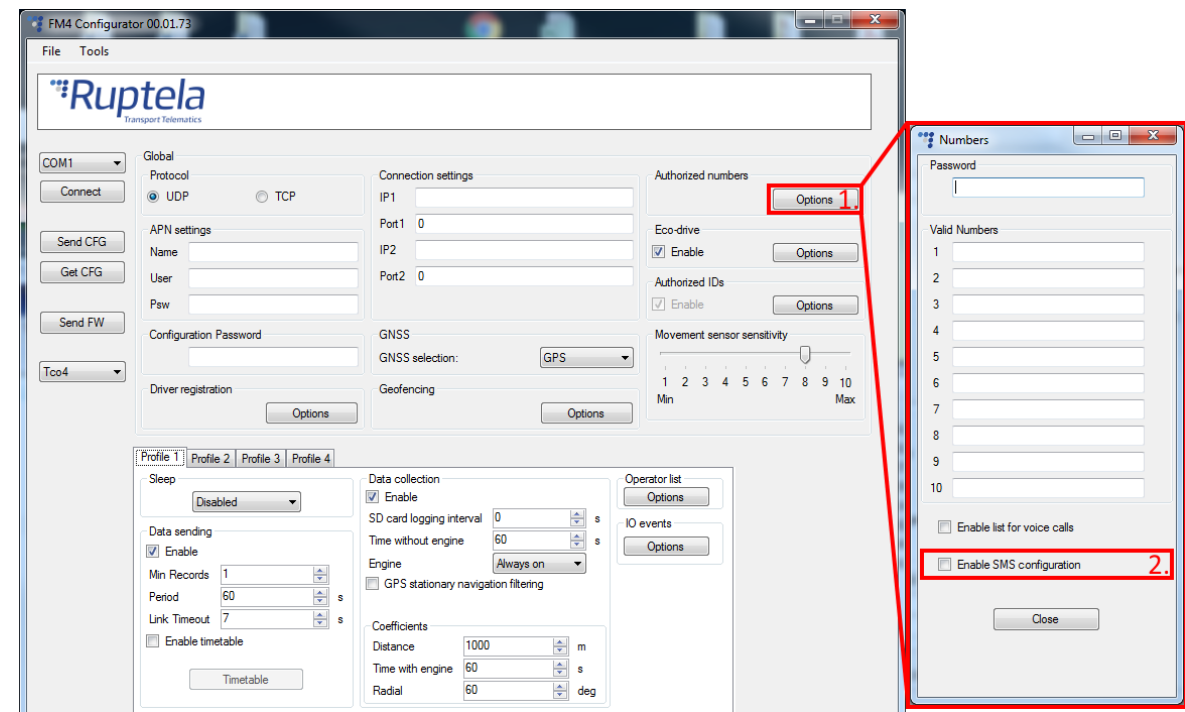

## Примечание

ФУНКЦИЯ SMS КОНФИГУРАЦИИ ВКЛЮЧАЕТСЯ И ВЫКЛЮЧАЕТСЯ ТОЛЬКО РУЧНЫМ СПОСОбОМ ЧЕРЕЗ конфигуратор. Это один из параметров конфигурации который невозможно изменить через SMS команду.

## <span id="page-8-1"></span>4.1 Структура SMS команды

Структура SMS: "(пароль) (команда) (текст команды)"

- Пароль, команда и текст команды разделены пробелом.
- Пароль если пароль не установлен, тогда необходимо только поставить пробел перед командой.

## Примечание

Механизм управления SMS команд был обновлён. В настоящее время, если пароль для SMS команд не установлен, то устройство будет игнорировать пробел(ы) перед командой. Это означает что устройство будет принимать SMS команды с или без пробела(ов) перед командой. Эта функция доступна с следующих версий прошивок устройств: FM-Plug4/4+ - 00.01.07.01

 $FM-Eco4/4+$  and  $FM-Eco4$  light/light+  $-00.01.21.08$ 

• Обычно текст параметров команды разделен символом запятой ",".

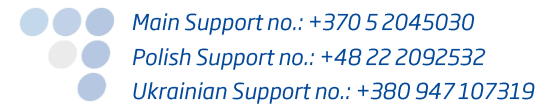

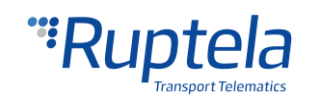

## <span id="page-9-0"></span>5 SMS команда "setcfg"

Команда Setcfg позволяет изменить все параметры за исключением Timetable (расписание), Password (пароль) (конфигурации и SMS) , "Включить конфигурацию через SMS" и точки Геозон. SMS можно вводить как заглавными, так и строчными буквами, т.к. SMS команды не чувствительны к регистру символов. Только параметры полученные с SMS сообщением будут изменены, остальные останутся неизмененными.

## Структура сообщения "setcfg"

Во первых необходимо ввести правильный пароль "Password" и поставить после него один пробел. Далее вводится команда "setcfg", после которой также необходимо оставить пробел. Далее необходимо ввести ID номер параметра "ID" после которого необходимо оставить пробел, после которого ввести значение параметра "Value1". Если необходимо установить несколько разных параметров, то после значения первого параметра поставьте запятую и один пробел. Далее введите ID номер параметра "ID2", после него пробел, далее значение параметра "Value2". Продолжайте в таком же порядке столько, сколько вам необходимо ввести параметров. Окончательное сообщение должно иметь похожую структуру, как показано далее:

Password setcfg ParamID1 Value1, ParamID2 Value2, ParamID3 Value3, ... Пароль setcfg параметрID1 значение1, параметрID2 значение2, параметрID3 значение3..

#### Примеры

Обычно конфигурация параметров достаточно прямолинейная и понятная как показано далее. Далее приведено несколько простых примеров задач и их команд:

• Установить GPRS протокол передачи на "TCP":

Password setcfg 100 0 Пароль **setcfg** 100 0

• Установить IP1 на "www.kompanija.com" и номер порта IP1 на "6002":

Password setcfg 110 www.kompanija.com, 120 6002

Пароль setcfg 110 www.kompanija.com, 120 6002

● Установить IP2 на "123.000.111.222" и номер порта IP2 на "13242":

Password setcfg 111 123.000.111.222, 121 13242

Пароль setcfg 111 123.000.111.222, 121 13242

## <span id="page-9-1"></span>5.1 Исключительные случаи

## <span id="page-9-2"></span>5.1.1 Отправка данных без GPS фиксации

Параметры для отправки данных без GPS фиксации включаются и выключаются через значение хранимое в специальном регистре (размером в 1 байт). Каждый бит в этом 1 байте имеет назначенный ему параметр (смотрите таблицу снизу). Параметр включен,

● ● ● Main Support no.: +370 5 2045030 ● Polish Support no.: +48 22 2092532 Ukrainian Support no.: +380 947 107319

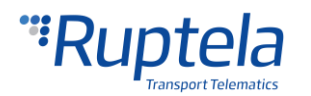

когда соответствующие ему бит в регистре установлен на 1. Если значение бита установлено на 0, тогда соответствующий ему параметр выключен. Значения для всех битов должны быть установлены одним SMS сообщением. Для этого пользователю необходимо определить правильное десятичное число и использовать его как значение, при использовании функции отправки данных без GPS фиксации (ID = 147).

Во первых необходимо определить какие параметры будет использовать пользователь. Это определит порядок битов в регистре. Установите необходимые биты на 1, все неиспользуемые биты будут установлены на 0. Теперь необходимо счесть значения битов с регистра начиная слева на право. Получится число в бинарном формате. Переведите это число из бинарного формата в десятичный формат. Полученное число необходимо включить в SMS сообщение для конфигурации отправки данных без GPS фиксации.

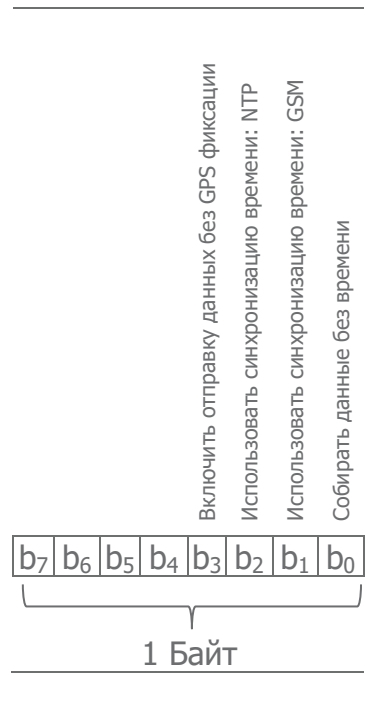

#### Примеры

• Необходимо включить отправку данных без GPS фиксации. В конфигурации также использовать "Собирать данные без времени" и "Использовать синхронизацию времени: NTP".

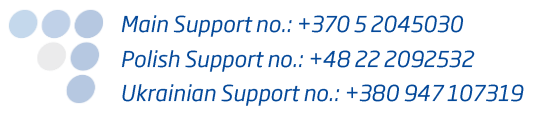

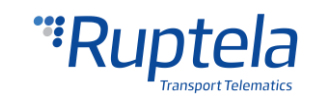

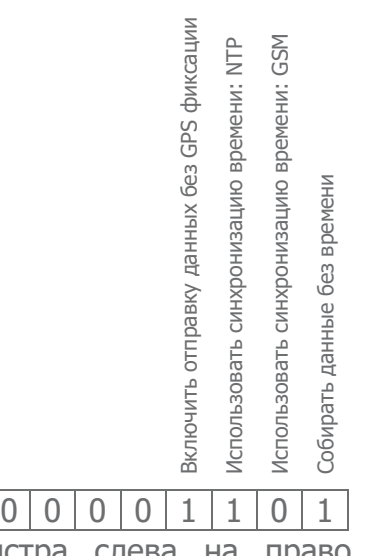

Считываем значения регистра слева на право, получаем следующее число: 00001101

Число в бинарном формате: 1101BIN Число в десятичном формате: 13<sub>DEC</sub>

Далее отправляем SMS сообщение для включения отправки данных без GPS фиксации, с параметрами "Сбор данных без времени" и "Использовать синхронизацию времени: NTP":

Password **setcfg** 147 13 Пароль **setcfg** 147 13

Необходимо включить отправку данных без GPS фиксации. В конфигурации также использовать "Собирать данные без времени".

Считываем значения регистра слева на право, получаем следующее число: 00001001 Число в бинарном формате: 1001BIN Число в десятичном формате: 9<sub>DEC</sub>

Далее отправляем SMS сообщение для включения отправки данных без GPS фиксации, с параметром "Сбор данных без времени":

Password **setcfg** 147 9 Пароль **setcfg** 147 9

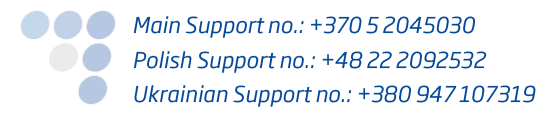

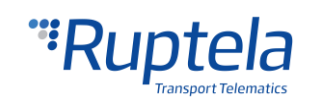

## <span id="page-12-0"></span>5.2 Ответ на команду "setcfg"

После отправки SMS команды, существует несколько возможных ответов с устройства. Эти ответы отсылаются на тот же номер, с которых поступило сообщение с командами:

При удачной настройке параметров FM устройства:

"Configuration parameter(s) was set! " (Параметры конфигурации установлены)

При неправильной настройке параметров:

"Configuration parameter(s) was NOT set! Parameter No. 1 is incorrect". (Параметр конфигурации не установлен. Параметр номер 1 неправильный)

В этом случае номер параметра – это ID параметра

Неудачная установка параметров, когда к параметру закрыт доступ:

"Configuration parameter(s) was NOT set! Parameter No. 1 is locked" (Параметр конфигурации не установлен. Доступ к параметру номер 1 закрыт.)

В этом случае номер параметра это очерёдность параметра в SMS сообщении.

Если SMS конфигурация отключена через конфигуратор, либо у конфигурации нет пароля:

"You do not have permission to change the settings". (У вас нет доступа к изменению настроек)

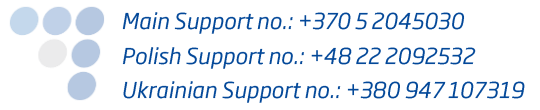

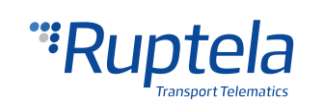

## <span id="page-13-0"></span>6 SMS команда "setioparam"

Команда setioparam используется только для установки конфигурации IO параметров. Эта команда больше всего подходит тогда, когда пользователь не заинтересован в изменении конфигурации параметров общих настроек (настройки точки доступа APN, Настройки соединения и прочие). Нет необходимости вводить все необходимые значения параметров, которые связаны с командой **setcfg**, это помогает сократить общую длину SMS сообшения.

Полный список всех IO параметров и их ID номеров, доступен в файле "FMIOData+size + description.ods" (.ods файл программы OpenOffice). Наиновейшая версия этого документа всегда доступна на интернет странице документации: https://doc.ruptela.lt/display/AB/FM4

## Структура полного сообщения команды "setioparam"

В начале необходимо ввести правильный пароль password "Password" (пароль) и после него один пробел. Далее вводится команда "setioparam" после которой также ставится пробел. Это единственные два пробела которые используются в этой команде. Дале вводятся названия параметров и их значения. В настоящее время существует 10  $id = 7$ profile(Профиль)=, enable(Включить)=, level(уровень)=, параметров: delta (дельта) =  $\lambda$  $average(ycpeq$ нение $)=$ eventon(событие  $\pi$ o)=, include(включить  $priority(npuopurer) =$  $B) =$ switch(переключить)=, edge(край)=.

Параметры и их значения разделены между собой запятой без пробелов. После названия параметра и знака равно "id=" сразу следует значение параметра is "idNumber". После ввода первого параметра поставьте запятую и сразу можно вводить следующий параметр с знаком равно "**profile=**" и сразу после него значение параметра "*profileNumber*". Продолжайте в том же порядке для всех вам необходимых параметров. Окончательное SMS сообщение должно иметь похожую структуру как указано далее:

#### Password

#### setioparam

 $id = idNumber$ , profile = profileNumber, enable = enable, level = level, delta = delta, average=average,eventon=eventon,include=include,priority=priority,switch=switch,edg  $e = edae$ 

## Диапазон допустимых значений параметров

Для некоторых параметров существуют строго определённый диапазон допустимых значений. Только эти значения могут быть включены в SMS сообщение, иначе возникнет ошибка. Параметры с строго определённым диапазоном значений: enable(включит), include(включить eventOn (событие  $\mathsf{no)}$ ,  $B$ ), priority(приоритет). switch(переключить) и edge(край).

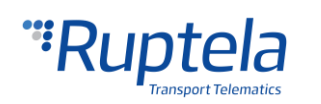

Допустимые значения для каждого параметра:

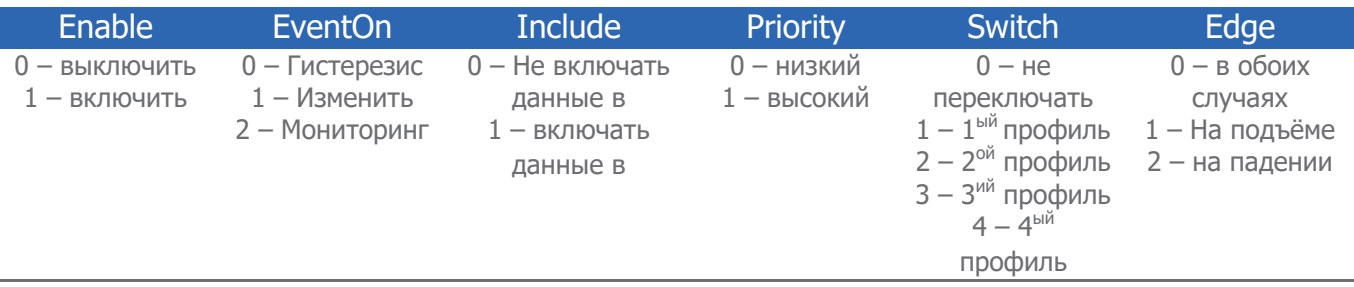

## **Пример**

Допустим, случай, что необходимо следить за напряжением источника питания устройства. Слежка должна быть сконфигурирована на 4<sup>ый</sup> профиль. SMS сообщение должно иметь идентичную структуру той что указана далее. SMS сообщение начинаем с ввода пароля"Password" и команды "setioparam". Из файла "FMIOData+size + description.ods" находим ID номер параметра "Power Supply Voltage" (напряжение источника питания). ID номер "29", поэтому в SMS сообщении вводим "id=29". Конфигурация должна быть выполнена для 4<sup>го</sup> профиля "profile=4". Чтобы конфигурация сработала, необходимо включить этот параметр, поэтому вводим "enable=1". Наш выбранный эталон 12700 mV (мили вольт), в сообщение добавляем "level=12700". Дельта, которая обозначает погрешность, установлена на 1000 mV (мили вольт), в сообщение добавляем "delta=1000". Усреднение данных установлено на 1000 ms (мили секунд), в сообщение вводим "average=1000". Срабатывание события устанавливаем на "Hysteresis" (гистерезис), в сообщение добавляем "eventon=0". Для включения "Include data only on event" (включать данные только по событию), в сообщение добавляем "include=1". Приоритет установлен на "Низкий" – в сообщении "priority=0". Переключение установлено на "не переключать" – в сообщении "switch=0". Для edge (края) мы устанавливаем на "в обоих случаях" – в сообщении "edge=0". Конечное сообщение будет выглядеть так:

#### Pasword **setioparam**

**id**=29,**profile**=4,**enable**=1,**level**=12700,**delta**=1000,**average**=1000,**eventon**=0,**include**=1, **priority**=0,**switch**=0,**edge**=0

#### **Обязательные параметры в сообщении команды "setioparam"**

SMS сообщение с командой **setioparam** является действительным когда оно содержит как минимум три далее указанных параметра и их значения:

- **Id** id номер параметра.
- **profile** номер профиля (может иметь значение от 1 до 4).
- **Enable(включить)** может иметь значение от 1 до 0. Если вводится 1 конкретно указанный IO параметр будет включен. Если вводится 0 – конкретно указанный IO параметр будет выключен. Когда FM-устройство получает SMS сообщение, в котором параметр **enable (включить)** установлен на 1, устройство делает проверку настоящей конфигурации включен ли параметр с указанным ID.
	- Если параметр с указанным ID не был включен, FM-устройство установит этот IO параметр в первую доступную свободную ячейку.

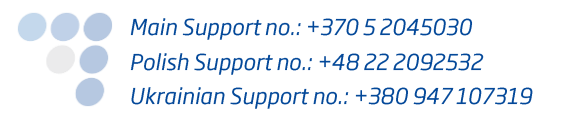

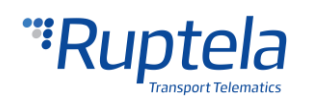

- Если IO параметр с таким же ID был включен, тогда FM-устройство перепишет IO параметр новыми значениями.
- Если FM-устройство найдёт больше чем один IO параметр с идентичным ID то устройство отправит сообщение с ошибкой.

#### **Структура наикротчайшего возможного сообщения с командой "setioparam"**

Команда включает в себя только пароль, команду "**setioparam**" и три обязательных параметра "**id**", "**profile**", "**enable**".

Password **setioparam id=**id,**profile=**profile,**enable=**enable

#### **Пример**

Допустим, случай, что необходимо следить за напряжением батареи нашего устройства. Слежка должна быть сконфигурирована на 4<sup>ый</sup> профиль. SMS сообщение должно иметь идентичную структуру той что указана далее. SMS сообщение начинаем с ввода пароля"Password" и команды "setioparam". Из файла "FMIOData+size + description.ods" находим ID номер параметра "Battery voltage" (напряжение батареи). ID номер параметра - "30", поэтому в SMS сообщении вводим "id=30". Конфигурация должна быть выполнена для 4 го профиля "profile=4". Чтобы конфигурация сработала, необходимо включить этот параметр, поэтому вводим "enable=1". Конечное сообщение будет выглядеть так:

Password123 **setioparam id**=30,**profile**=4,**enable**=1

#### **Реконфигурация IO события**

Если SMS команда не определяет новых значений для параметров **level**, **delta**, **average**, **eventOn**, **include**, **priority**, **switch** или **edge**, тогда их значения не изменятся – а останутся старые значения.

#### **Конфигурация нового IO события**

Допустим что необходимо создать новое IO событие и установить значения только для обязательных параметров (**id**, **profile**, **enable**). В этом случае значения для остальных параметров будут установлены на стандартные. Стандартные значения указаны в таблице далее:

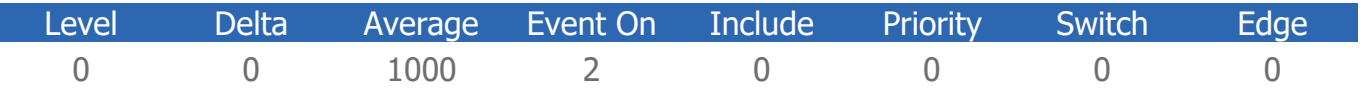

## <span id="page-15-0"></span>6.1 Ответное сообщение на команду "setioparam"

После отправления SMS команды, существует несколько возможных ответов, которые может отправить устройство. Эти ответы отправляются на тот же номер, с которого поступила SMS с командой:

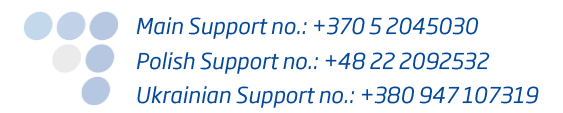

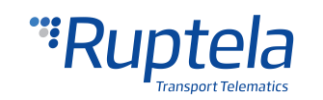

Если IO параметр был установлен правильно, то FM-устройство отправит ответ: "setioparam OK slot: XX" (Установка IO параметра успешна в ячейку: ХХ ).

Где 'slot' (ячейка) – это ячейка на которую FM устройство установило параметр.

Если все ячейки заняты, то FM-устройство отправит ответ:

"setioparam ERROR, no free slots for set the I/O" (Ошибка при установке IO параметра, нет свободных ячеек).

Если FM-устройство находит более чем один IO параметр с одинаковым ID, то отправит ответ:

"setioparam ERROR, more than one I/O with same ID" (Ошибка при установке IO параметра, больше чем один IO с одинаковым ID номером).

 $\bullet$  Если пользователь отправил SMS сообщение отключить параметр (поле enable = 0),но параметр ранее не был включен, то FM-устройство отправит ответ: "setioparam ERROR, parameter is already disable" (Ошибка при установке IO параметра, параметр уже отключен).

Если IO параметр был установлен неправильно , то FM устройство отправит ответ:

"setioparam ERROR, <explanation>" (Ошибка при установке IO параметра, <sup>&</sup>lt;Объяснение>).

Если SMS конфигурация отключена через конфигуратор:

"You do not have permission to change the settings" (Отсутствует доступ <sup>к</sup> изменению настроек)

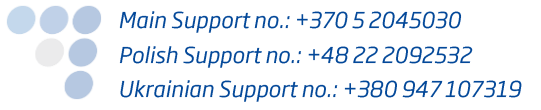

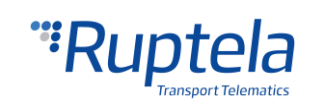

## <span id="page-17-0"></span>7 SMS команда "getcfg"

**ИСПОЛЬЗУЕТСЯ** Эта команда ТОЛЬКО ДЛЯ получения настоящего СОСТОЯНИЯ параметра/параметров. Максимальный объём информации о выбранных параметрах, который можно получить одновременно, ограничен длиной одного SMS сообщения (160 символов).

## Структура полного сообщения с командой "getcfg"

Во первых необходимо ввести правильный пароль конфигурации "Password" после которой необходимо поставит пробел. Далее вводится команда "getcfg" и снова оставляется один пробел. Далее введите ID номер параметра "ID". Если необходимо получить значения нескольких различных параметров, тогда после первого ID параметра поставьте запятую. Далее введите следующий ID номер параметра "ID2". Продолжайте вводить параметры столько сколько вам необходимо. Конечное SMS сообщение должно иметь похожую структуру как показано далее:

Password getcfg ParamID1, ParamID2, ParamID3 ...

#### Пример

Необходимо получить информацию включена ли или выключена пищалка Эко-вождения в конфигураторе. SMS сообщение будет выглядеть следующим образом:

Password **getcfg** 410

## <span id="page-17-1"></span>7.1 Ответное сообщение на команду "getcfg"

После отправления SMS команды, существует несколько возможных ответов, которые может отправить устройство. Эти ответы отправляются на тот же номер, с которого поступила SMS с командой:

• Когда ID параметра правильное, то FM-устройство отправит ответ:

"ID: XXX, value: XXX;" (ID: XXX, значение: XXX;)

Пример: 'ID: 96, value: 1000;' (ID: 96, значение: 1000;)

Значение может быть строкой либо числом.

• Пароль конфигурации параметров и пароль SMS недоступны этим SMS сообщением. В этом случае устройство ответит:

"ERROR: parameter(s) read is forbidden" (Ошибка: считывание параметра/параметров недоступно)

• Если ID параметра неправильное, то ответ будет:

"`ID:XXX, value: requested ID not found; " (Запрашиваемый ID ненайден)

Пример: 'ID:556, value: requested ID not found; '

• Если SMS конфигурация отключена через конфигуратор либо конфигурация закрыта паролем, устройство отправит ответ:

"You do not have permission to change the settings" (У вас нет доступа к изменению настроек)

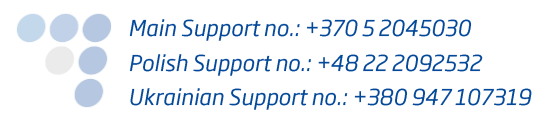

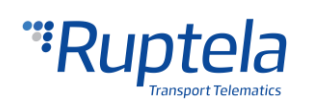

## <span id="page-18-0"></span>8 SMS команда "getioparam"

Эта команда используется только для получения настоящего состояния IO параметра.

## Структура полного сообщения команды "getioparam"

Во первых необходимо ввести правильный пароль конфигурации "Password" после которой необходимо поставит пробел. Далее вводится команда "getioparam" и снова оставляется один пробел. Далее введите ID номер параметра "ID", после которого запятая и один пробел. Далее введите номер профиля "profileNumber". Через одно SMS сообщение можно запросить только данные одного параметра. Конечное SMS сообщение должно иметь похожую структуру как показано далее:

Password getioparam id, profileNumber

Пароль **getioparam** id, НомерПрофиля

## Пример

Необходимо получить информацию с виртуального одометра со второго профиля. SMS сообщение будет выглядеть следующим образом:

Password getioparam 65,2

## <span id="page-18-1"></span>8.1 Ответное сообщение на команду "getioparam"

После отправления SMS команды, существует несколько возможных ответов, которые может отправить устройство. Эти ответы отправляются на тот же номер, с которого поступила SMS с командой:

• Если IO параметр включен, то FM-устройство ответит:

Пример:

```
"id = 28, profile=3, enable=1, level=0, delta=0, average=1000, eventon=2, include=0, priority=0,
switch=0,edge=0''
```
• Если IO параметр не был включен, то FM-устройство ответит:

"I/O ID XXX is NOT enabled " (IO параметр на этом ID не включён)

Пример: `I/O ID 100 is NOT enabled'.

• Если ID IO параметра неправильное, то FM-устройство ответит: "ERROR I/O ID XXX does not exist" (Ошибка IO на ID несуществует) Пример: ' *ERROR I/O ID* 1000 does not exist'

• Если SMS конфигурация отключена через конфигуратор либо конфигурация закрыта паролем, устройство отправит ответ:

"You do not have permission to read the settings" (У вас нет доступа к считыванию настроек)

● ● ● Main Support no.: +370 5 2045030 **O** Polish Support no.: +48 22 2092532 Ukrainian Support no.: +380 947 107319

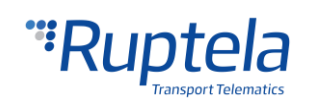